## 高柳中学校用

## 「すくすくメールかしわ」登録用紙

「すくすくメールかしわ」は,学校や教育委員会からの連絡事項 や緊急情報を,登録したメールアドレスへ配信するシステムです。

つきましては,以下の手順にしたがって,御登録いただきますよ うお願いいたします。

1 「①QRコード」を読み込ませるか,または「②メールアドレ ス」に空メールを送り,手続きを進めてください。

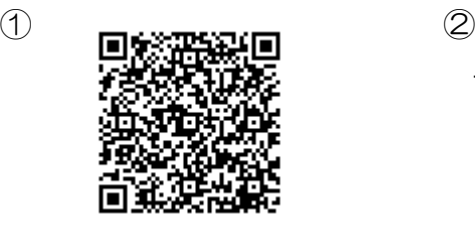

takayanagichu@sukusuku-kashiwa.jp

- 2 仮登録完了メールが届きます。メール内のURLをクリックし, 利用規約を確認の上,「同意する」をクリックしてください。
- 3 あてはまるグループをすべて選択してください。

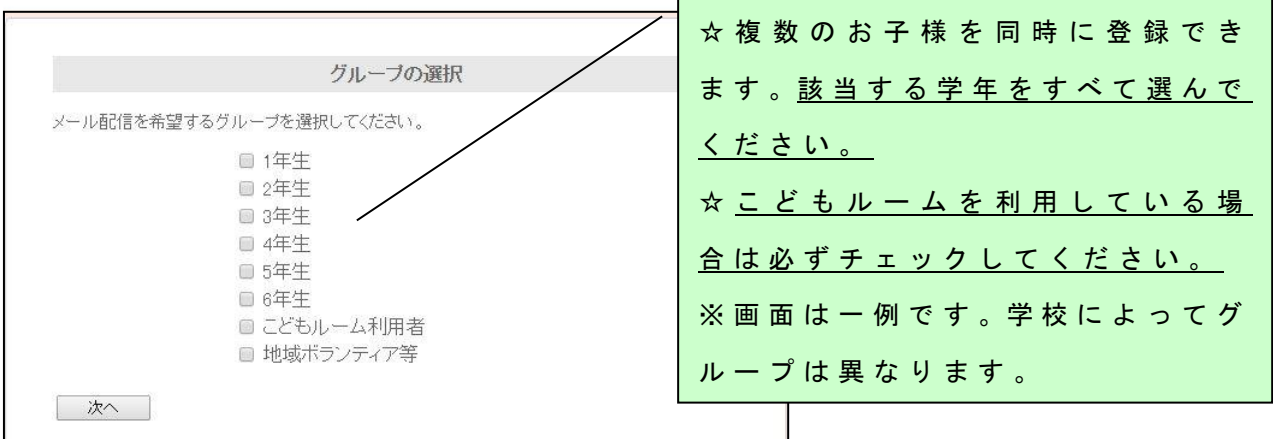

4 個 人 情 報 を 入 力 後 ,「 登 録 ボ タ ン 」 を 押 し て 完 了 で す 。

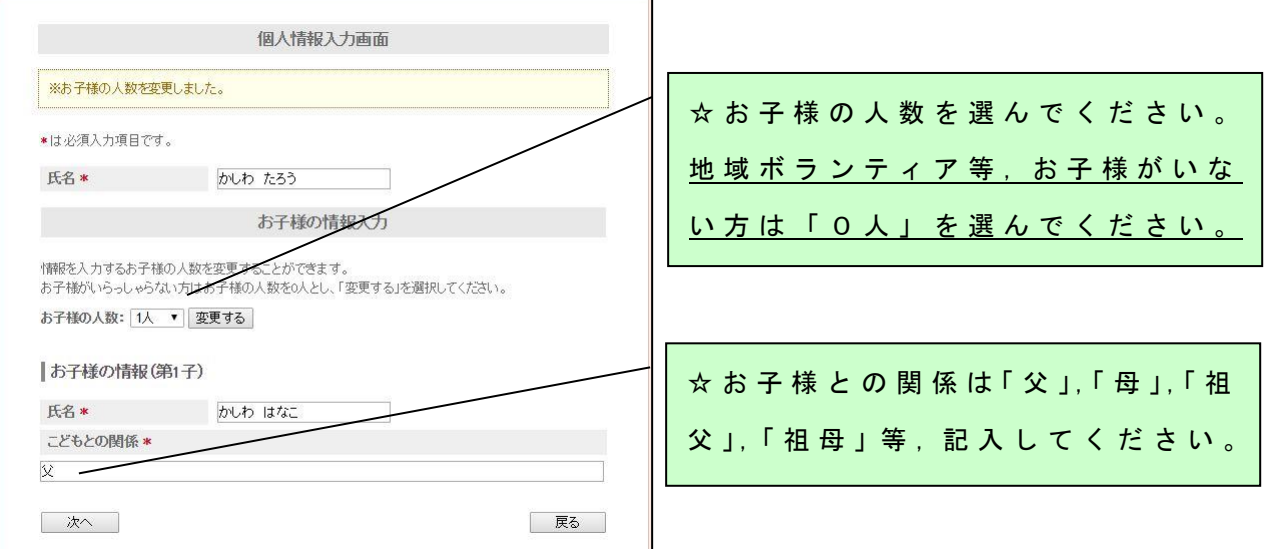

(裏面も御覧ください⇒)

## よくある質問

- Q 1 QRコードを読み取り,空メールを送ったが,メールが届か ない。
- A 1 以下のドメインまたはアドレスからメールを受け取れるよう に設定してください。操作方法は,各携帯電話会社へお問い合 わせください。
	- ①アドレス kashiwacity@suk usuku kashiwa.jp
	- $(2)$ ドメイン sukusuku-kashiwa.jp
- Q 2 学校に子どもが2人通っているが,2回登録する必要がある か 。
- A 2 登録は一度で済みます。登録フォームの「グループ選択」画 面で,すべてのお子様の学年を登録し (複数選択可能),「個人 情報 入 力 」画面 で お 子 様 の 人 数 を 「 2 人 」 で 登 録 し て く だ さ い 。
- Q 3 父母のほか,祖父母など,子ども1人に対して,複数の人が 登録できるか。
- A 3 登録できます。それぞれの携帯端末等で個別に御登録くださ い。ただし,関係者以外の登録を防ぐため,本登録用紙は御家 庭内でのみ御利用ください。
- Q 4 登録手続きやメールを受信する際は料金がかかるのか。
- A 4 登録は無料ですが,インターネットにアクセスする際の通信 費,メールの受信料は,利用者様の負担となります。
- Q 5 メールアドレスが変わった場合や退会したい場合の手続きは どうすればよいか。
- A 5 登録時と同様にQRコードを読み込むか,登録用アドレスに 空メールを送信し,その後のガイダンスにしたがって,お手続 き く だ さ い ( 登 録 用 紙 は 御 家 庭 で 保 管 し て く だ さ い )。

困ったときは, 「サポートデスク」へ御相談ください! ○ 登 録 方 法 が よ く わ か ら な い , 上 手 く 登 録 が で き な い 等 の 御 質 問 に お 答 え し ま す 。 開設期間 2019年4月1日 (月) から2020年3月31日 (火) ま で

## ※ (土日・祝日・年末年始を除く) 開設時間 午前9時から午後5時まで 電話番号 |03-6226-9531 ※ 「すくすくメール」事業者の株式会社スマートバリューにつながります。 「柏市のすくすくメールのことで ・ ・ 」とお話いただくとスムーズです。